## **Class 5 : Programming in Mathematica Part #3**

### **Applying Functions Repeatedly**

**? Fold**

Fold[ $f$ ,  $x$ , *list*] gives the last element of FoldList[ $f$ ,  $x$ , *list*].  $\gg$ 

**? FoldList**

FoldList[ $f$ ,  $x$ ,  $\{a, b, \ldots\}$ ] gives  $\{x, f[x, a], f[f[x, a], b], \ldots\}$ .

**? Nest**

Nest[ $f$ ,  $expr$ ,  $n$ ] gives an expression with  $f$  applied  $n$  times to  $expr$ .

**? NestList**

NestList[ $f$ , *expr*,  $n$ ] gives a list of the results of applying  $f$  to *expr* 0 through  $n$  times.  $\gg$ 

```
Nest[f, x, 4]
f[f[f[g(x]]]]NestList@f, x, 4D
\{x,\;f[x]\,,\;f[f[x]]\,,\;f[f[f[x]]\} , f[f[f[f[x]]]] }
\text{recip}[x] := 1/(1 + x)Nest[recip, x, 3]1
1 + \frac{1}{1}1+\frac{1}{1}1+xnewton3[x_] := N[1/2(x + 3/x)]NestList[newton3, 1.0, 5]
{1.72.7, 1.75, 1.73214, 1.73205, 1.73205}FixedPoint[newton3, 1.0]1.73205
FixedPointList[newton3, 1.0]{1.72.7, 1.75, 1.73214, 1.73205, 1.73205, 1.73205}divide2@n_D := n  2
```

```
NestWhileList<sup>[divide2, 123456, EvenQ]</sup>
{123\,456, 61\,728, 30\,864, 15\,432, 7716, 3858, 1929}NestWhileList<sup>[newton3, 1.0, Unequal, 2]</sup>
{1.72.7, 1.75, 1.73214, 1.73205, 1.73205, 1.73205}NestWhileList@Mod@5 ð, 7D &, 1, Unequal, AllD
{1, 5, 4, 6, 2, 3, 1}FoldList[f, x, {a, b, c}]{x, f[x, a], f[f[x, a], b], f[f[f[x, a], b], c]}Fold[f, x, {a, b, c}]f[f[f[x, a], b], c]FoldList[Plus, 0, {a, b, c}]{0, a, a + b, a + b + c}
```
### **Testing and Searching List Elements**

```
Position[{a, b, c, a, b}, a]
\{1\}, \{4\}Count[\{a, b, c, a, b\}, a]2
MMemberQ<sup>[{a, b, c}, a]</sup>
True
MemberQ<sup>[{a, b, c}, d]</sup>
False
m = IdentityMatrix [3]
\{1, 0, 0\}, \{0, 1, 0\}, \{0, 0, 1\}\}FreeQ[m, 0]False
Position[m, 0]\{\{1, 2\}, \{1, 3\}, \{2, 1\}, \{2, 3\}, \{3, 1\}, \{3, 2\}\}\
```
### **Building Lists from Functions**

```
Array@p, 5D
{p[1], p[2], p[3], p[4], p[5]}Table[p[i], {i, 5}]{p[1], p[2], p[3], p[4], p[5]}
```

```
Map[p, Range[5]]{p[1], p[2], p[3], p[4], p[5]}p[x_] := p^22 Array@p, 5D
Table[p[i], {i, 5}]Map[p, Range[5]]\{p^2, p^2, p^2, p^2, p^2\}\left.\begin{matrix}2\end{matrix}\right\}\{p^2, p^2, p^2, p^2, p^2\}\left\{\n\right\}\{p^2, p^2, p^2, p^2, p^2\}\left.\begin{matrix}2\end{matrix}\right\}Array[# + #^2 2 6, 5]{2, 6, 12, 20, 30}Array[m, {2, 3}]\{ \{ \text{m}[1, 1], \text{m}[1, 2], \text{m}[1, 3] \}, \{ \text{m}[2, 1], \text{m}[2, 2], \text{m}[2, 3] \} \}Array<sup>[Plus[##]<sup>\land</sup>2 &, {3, 3}]</sup>
\{\{4, 9, 16\}, \{9, 16, 25\}, \{16, 25, 36\}\}\NestList@D@ð, xD &, x^n, 3D
{x^n, n x^{-1+n}, (-1+n) n x^{-2+n}, (-2+n) (-1+n) n x^{-3+n}}
```
### **Selecting Parts of Expressions with Functions**

```
\text{Select}[\{2, 15, 1, a, 16, 17\}, \# > 4 \]{15, 16, 17}t = Expand[(x + y + z)^{2}]x^2 + 2 x y + y<sup>2</sup> + 2 x z + 2 y z + z<sup>2</sup>
                           2 Select[t, FreeQ[H, x] &
y^2 + 2 y z + z<sup>2</sup>
           2 Select@8-1, 3, 10, 12, 14<, ð > 3 &, 1D
{10}
```
### **Everything Is an Expression**

```
x + y + z
x + y + zFullForm[%]Plus[x, y, z]1 + x^2 + (y + z)^21 + x^2 + (y + z)^22
```

```
FullForm[%]Plus[1, Power[x, 2], Power[Plus[y, z], 2]]\text{Head}[\textbf{f}[\textbf{x}, \textbf{y}]]f
? Head
```
Head[ $expr$ ] gives the head of  $expr. \gg$ 

```
\text{Head}[a + b + c]Plus
Head[\{a, b, c\}]List
Head[23 432]Integer
Head[345.6]Real
Part[{a, b, c}, 0]List
Part[{a, b, c}, 1]a
Part[{a, b, c}, 3]c
Part[{a, b, c}, 4]Part::partw: Part 4 of {a, b, c} does not exist. \gg\{a, b, c\}[4]
Part[23242, 0]Integer
Part@23 242, 1D
Part::partd: Part specification 23242[1] is longer than depth of object. >
23242[1]
```
## **Immediate and Delayed Definitions**

```
ex[x_] := Expand[(1 + x)^2]? ex
Global`ex
ex[x_] := Expand[(1 + x)^2]\left[ \begin{array}{c} 2 \end{array} \right]
```

```
iex[x_ = Expand [(1 + x)^2]1 + 2 x + x^22 ? iex
Global`iex
iex[x_] = 1 + 2 x + x^22 ex@y + 2D
     9 + 6y + y^22 iex[y + 2]1 + 2 (2 + y) + (2 + y)^22 r1 = Random[]0.705655
     r2 := \text{Random}[]8r1, r2<
     {0.705655, 0.0128323}8r1, r2<
     {0.705655, 0.270484}
```
### **Applying Transformation Rules**

```
x + y . x -> 3
3 + yx + y . 8x -> a, y -> b<
a + bx + y /. {{x -> 1, y -> 2}, {x -> 4, y -> 2}}
{3, 6}Solve[x^3 - 5x^2 + 2x + 8] = 0, x\{x \rightarrow -1\}, \{x \rightarrow 2\}, \{x \rightarrow 4\}x^2 + 6 . %
{7, 10, 22}{x^2, x^3, x^4} /. {x^3, x^4} / {x^3, x^2} / {x^2, x^3} / {x^2, x^2}{p[2], u, p[4]}h[x + h[y]] /. h[u_{-}] \rightarrow u^2(x + h[y])^22 h[x + h[y]] //, h[u_{-}] \rightarrow u^2\left(\mathrm{x} + \mathrm{y}^2\right)^22
```

```
{x^2, y^3} . {x \to y, y \to x}\{y^2, x^3\}\left.\begin{array}{c} 3 \\ 3 \end{array}\right\}x^2 /. {x -> (1 + y), y \rightarrow b}
(1 + y)^22 x^2 /. x \rightarrow (1 + y) /. y \rightarrow b(1 + b)^22 x^2 + y^2 + (x - 2) + a, a \to 3(2 + a)^2 + y^66 x^2 + y^2 + (x - 1) (x - 2 + a, a - 3)25 + y^6log[a b c d] /. log[x y_ ] \rightarrow log[x] + log[y]log[a] + log[b c d]log[a b c d] //. log[x y_{-}] -> log[x] + log[y]log[a] + log[b] + log[c] + log[d]
```
### **Functions as Procedures**

```
{\bf p} exprod{\bf p} [n_] := Expand {\bf p} Product {\bf x} + {\bf i}, {\bf i}, {\bf i}, {\bf n}]
exprod [5]
120 + 274 x + 225 x^2 + 85 x^3 + 15 x^4 + x^55 cex[n, i] := (t = exprod[n]; Coefficient[t, x<sup>1</sup>])cex[5, 3]
85
t
120 + 274 x + 225 x^2 + 85 x^3 + 15 x^4 + x^55 ncex[n, i] := Module[\{u\}, u = export[n]; Coefficient[u, x^i]\}ncex<sup>[5, 3]</sup>
85
u
u
```
### **Special Forms of Assignment**

```
t = 7 x
7 x
```

```
t += 18 x
    25 x
    t
    25 x
    t = 8; t *= 7; t
    56
    i = 5; Print[i + 1; Print[i]5
6
    i = 5;Print[i+1]; Print[i]6
6
    {x, y} = {5, 8}{5, 8}\{x, y\} = \{y, x\}{8, 5}x
    8
    y
    5
    {a, b, c} = {1, 2, 3}; {b, a, c} = {a, c, b}; {a, b, c}
    {3, 1, 2}v = 85, 7, 9<
    {5, 7, 9}Append [v, 11]
    {5, 7, 9, 11}v{5, 7, 9}\text{AppendTo} [v, 11] (*This is like doing v=Append [v,11] *)
    {5, 7, 9, 11}v{5, 7, 9, 11}
```
### **Conditionals**

 $IF[7 > 8, x, y]$ y  $\texttt{If}$  $[7 > 8$ ,  $\texttt{Print}[x]$ ,  $\texttt{Print}[y]$ 

y

When you write programs in Mathematica,

you will often have a choice between making a single definition whose right-hand side involves several branches controlled by If functions, or making several definitions, each controlled by an appropriate  $\ell$  condition. By using several definitions, you can often produce programs that are both clearer, and easier to modify.

**? ;**

*patt* /; *test* is a pattern which matches only if the evaluation of *test* yields True. *lhs* :<sup>&</sup>gt; *rhs* ; *test* represents <sup>a</sup> rule which applies only if the evaluation of *test* yields True. *lhs* := *rhs* /; *test* is a definition to be used only if *test* yields True.  $\gg$ 

 $f[x_1] := If[x > 0, 1, -1]$ **g@x\_D := 1 ; x > 0 g@x\_D := -1 ; x <= 0 ? g**

Global`g

 $g[x_] := 1 / i x > 0$ 

```
g[x_] := -1 / i x \le 0
```
**? Switch**

 $\text{Switch}[\textit{expr}, \textit{form}_1, \textit{value}_1, \textit{form}_2, \textit{value}_2, ...]$  evaluates  $\textit{expr},$  then compares it with each of the *form<sub>i</sub>* in turn, evaluating and returning the *value*<sup>*i*</sup> corresponding to the first match found.  $\gg$ 

#### **? Which**

```
Which[test<sub>1</sub>, value<sub>1</sub>, test<sub>2</sub>, value<sub>2</sub>, ...] evaluates each of the test<sub>i</sub> in
    turn, returning the value of the value<sub>i</sub> corresponding to the first one that yields True. \ggh[x_ := Which [x < 0, x<sup>2</sup>, x > 5, x<sup>3</sup>, True, 0]h[-5]25
      h<sup>[2]</sup>
      0
      r@x_D := Switch@Mod@x, 3D, 0, a, 1, b, 2, cD
```

```
r@7D
b
Switch[17, 0, a, 1, b, -, q]q
```
An important point about symbolic systems such as Mathematica is that the conditions you give may yield neither True nor False. Thus, for example,

the condition x == y does not yield True or False unless x and y have specific values, such as numerical ones.

```
If[x == y, a, b]If [x = y, a, b]IF[x == y, a, b, c]c and the contract of the contract of the contract of the contract of the contract of the contract of the contract of the contract of the contract of the contract of the contract of the contract of the contract of the cont
       TrueQ[x == y]False
       x === y
       False
       IF[x == y, a, b]b
       If[TrueQ[x == y], a, b]b
The main difference between lhs ===
 rhs and lhs == rhs is that === always returns True or False,
whereas == can leave its input in symbolic form, representing a symbolic equation,
as discussed in "Equations". You should typically use ===
 when you want to test the structure of an expression,
and == if you want to test mathematical equality. The Mathematica pattern matcher
    effectively uses === to determine when one literal expression matches another.
       Head[a + b + c] == TimesFalse
       Head[a + b + c] == TimesPlus = Times
       \mathbf{t} [\mathbf{x}] := (\mathbf{x} \mid \mathbf{0} \in \mathbb{R} \cdot \mathbb{1} / \mathbf{x} < 3)t@2D
       True
       t[0]
       False
```
The way that Mathematica evaluates logical expressions allows you to combine sequences of tests where later tests may make sense only if the earlier ones are satisfied. The behavior, which is analogous to that found in languages such as C, is convenient in constructing many kinds of Mathematica programs.

### **Loops and Control Structures**

#### **? Do**

 $Do[\text{expr}, \{i, i_{max}\}]$  evaluates  $expr \, i_{max}$  times.<br>  $Do[\text{expr}, \{i, i_{max}\}]$  evaluates  $expr$  with the variable *i* successively taking on the values 1 through  $i_{max}$  (in steps of 1).<br>  $Do[\text{expr}, \{i, i_{min}, i_{max}\}]$  starts with  $i = i_{min}$ .<br>  $Do[\text{expr},$ 

#### **? For**

For  $\left[ \text{start}, \text{test}, \text{incr}, \text{body} \right]$  executes *start*, then repeatedly evaluates *body* and *incr* until *test* fails to give True.

#### **? While**

4

While  $[test, body]$  evaluates *test*, then *body*, repetitively, until *test* first fails to give True.  $\gg$ 

 $D$ **o** $[Print[i^2]$ ,  $\{i, 4\}]$ 

1

9

16

 $t = x;$   $Do[t = 1/(1 + kt), {k, 2, 12, 2}]$ ;  $t = 1/(1 + kt)$ 

```
1
1 + \frac{12}{1 + \frac{10}{1} + \frac{10}{1}}\frac{12}{10}1+\frac{6}{1+\frac{6}{1+\frac{1}{1+\frac{1}{1+\frac{8
                                                   6
                                          1+\frac{4}{1+2 \times}
```
1

 $n = 17$ ; **While**[ $(n =$  **Floor** $[n / 2]$ ]  $!= 0$ , **Print** $[n]$ ]

```
8
4
```
2

#### $For[i = 1, i < 7, i < +1, Print[i]]$

1 2 3 4

```
5
```
6

```
For[i = 1; t = x, i^2 \times 10, i^{2} \times 10, i^{2} \times 10, i1 + x^22 2 + (1 + x^2)^22 3 + \left(2 + \left(1 + x^2\right)^2\right)^22 [False, Print[x]]t = 1; Do[t *= k; Print[t]; If[t > 19, Break[]], {k, 10}]
1
2
6
24
        t = 1; Do[t \neq k; Print[t]; If[k < 3, Continue[]]; t \neq 2, {k, 10}]
1
2
6
32
170
1032
7238
57 920
521 298
5 213 000
        f[x_] := (If [x > 5, Return[big]]; t = x^3; Return[t - 7])f@10D
        big
```
### **The Structure of Graphics**

#### **? Graphics**

Graphics[*primitives*, *options*] represents a two-dimensional graphical image.  $\gg$ 

Graphics[{Thick, Green, Rectangle[{0, -1}, {2, 1}], Red, Disk[], Blue, Circle[{2, 0}], Yellow, Polygon $[\{\{2, 0\}, \{4, 1\}, \{4, -1\}\}]$ , Purple, Arrowheads[Large], Arrow[{{4, 3/2}, {0, 3/2}, {0, 0}}], Black, Dashed, Line[{{-1, 0}, {4, 0}}]}]

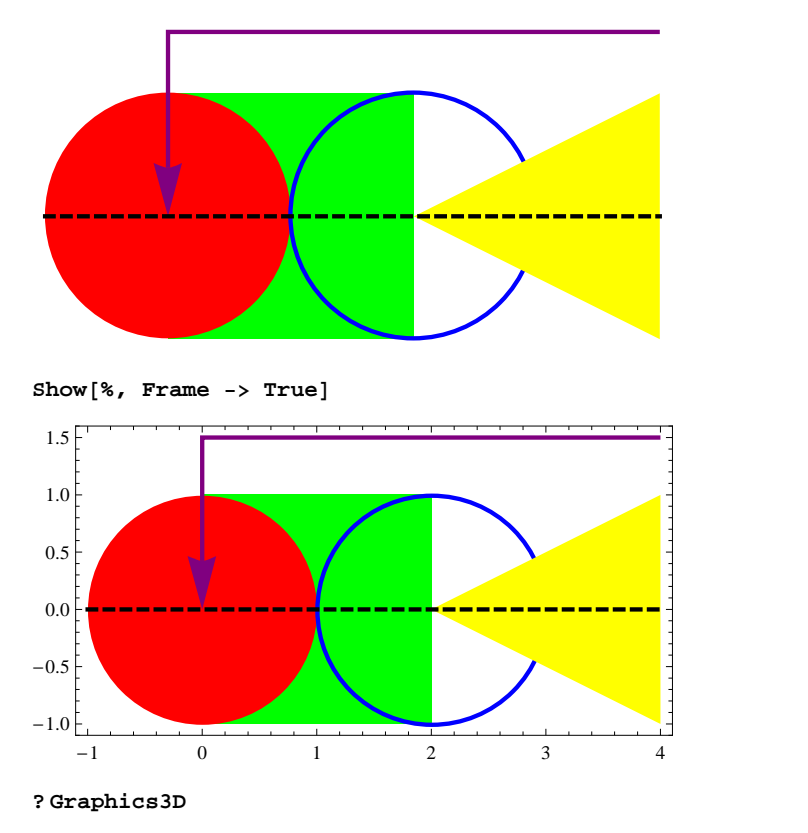

Graphics3D[*primitives, options*] represents a three-dimensional graphical image.  $\gg$ 

```
Graphics3D@8Blue, Cylinder@D, Red, Sphere@80, 0, 2<D, Black,
  Thick, Dashed, Line[{\{-2, 0, 2\}, \{2, 0, 2\}, \{0, 0, 4\}, \{-2, 0, 2\}\}],
 Yellow, Polygon[{(-3, -3, -2), (-3, 3, -2), (3, 3, -2}, (3, -3, -2)}],
 Green, Opacity[.3], Cuboid[{-2, -2, -2}, {2, 2, -1}]
```
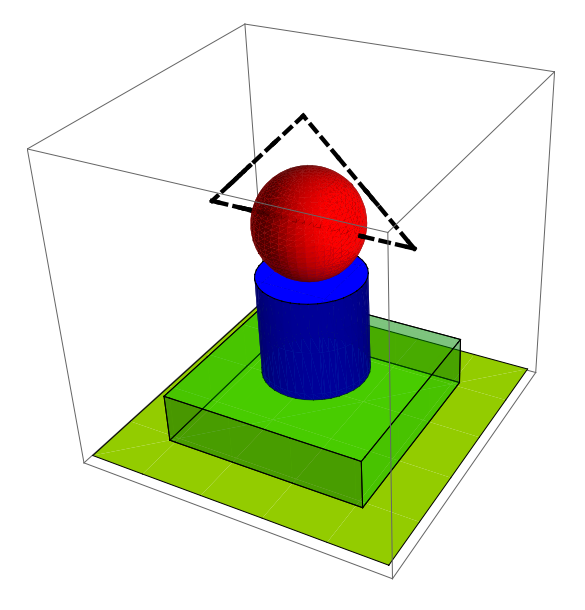

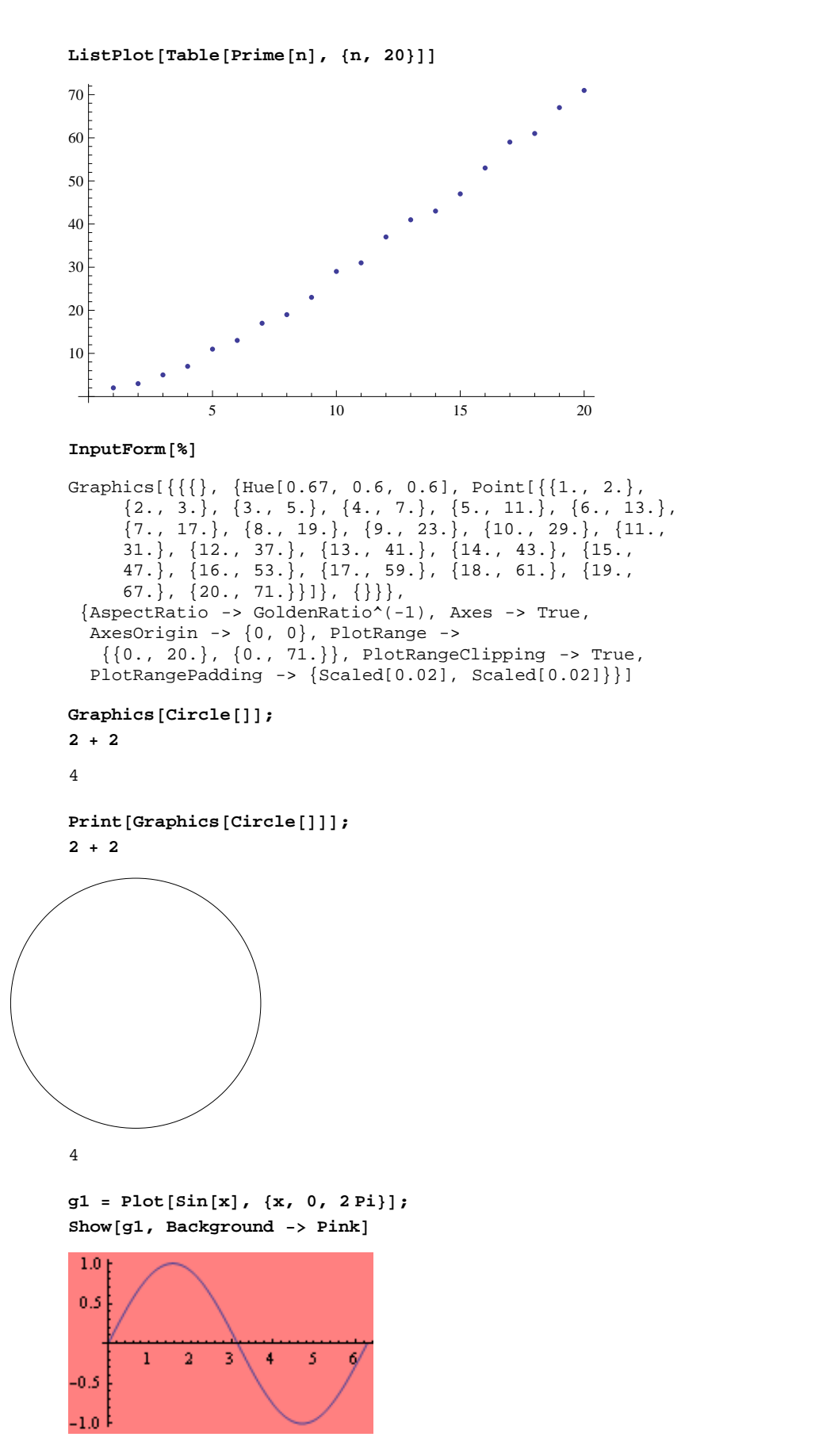

#### **? Show**

Show[ $graphics$ ,  $options$ ] shows graphics with the specified options added. Show[ $g_1, g_2, ...$ ] shows several graphics combined.  $\gg$ 

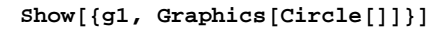

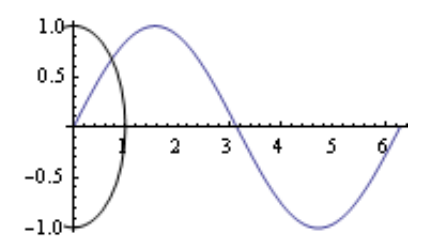

 $Show [91, Graphics[Circle]]},$   $PlotRange \rightarrow All, AspectRatio \rightarrow Automatic]$ 

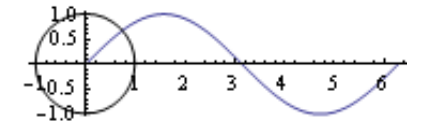

**? Polygon**

Polygon[{ $pt_1$ ,  $pt_2$ , ...}] is a graphics primitive that represents a filled polygon. Polygon[ $\{ \{pt_{11}, pt_{12}, ...\}$ ,  $\{pt_{21}, ...\}$ ,  $\ldots$ ]] represents a collection of polygons.  $\gg$ 

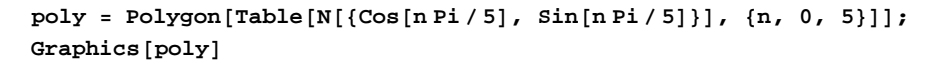

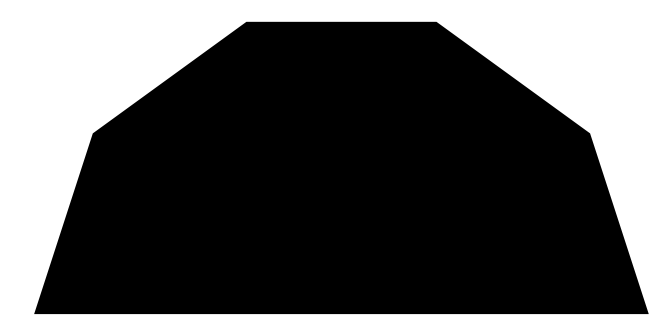

 $InputForm [$ 

```
Graphics[Polygon[{{1., 0.}, {0.8090169943749475,
     0.5877852522924731}, {0.30901699437494745, 0.9510565162951535},
   \{-0.30901699437494745, 0.9510565162951535\},
   \{-0.8090169943749475, 0.5877852522924731\}, \{-1., 0.\}]]
```
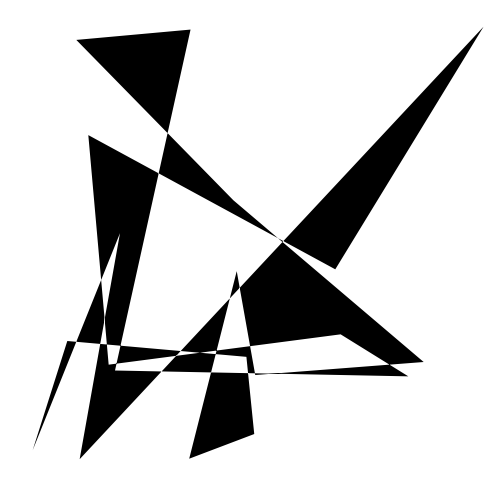

 $G$ **raphics**  $[Polygon[Table]{\{Random[]}, Random[]}, (20)]$ 

 $G$  **Graphics**  $[$ **{RGBColor** $[0.3, 0.5, 1]$ , **EdgeForm** $[$ Thickness $[0.01]$ },  $poly$ }

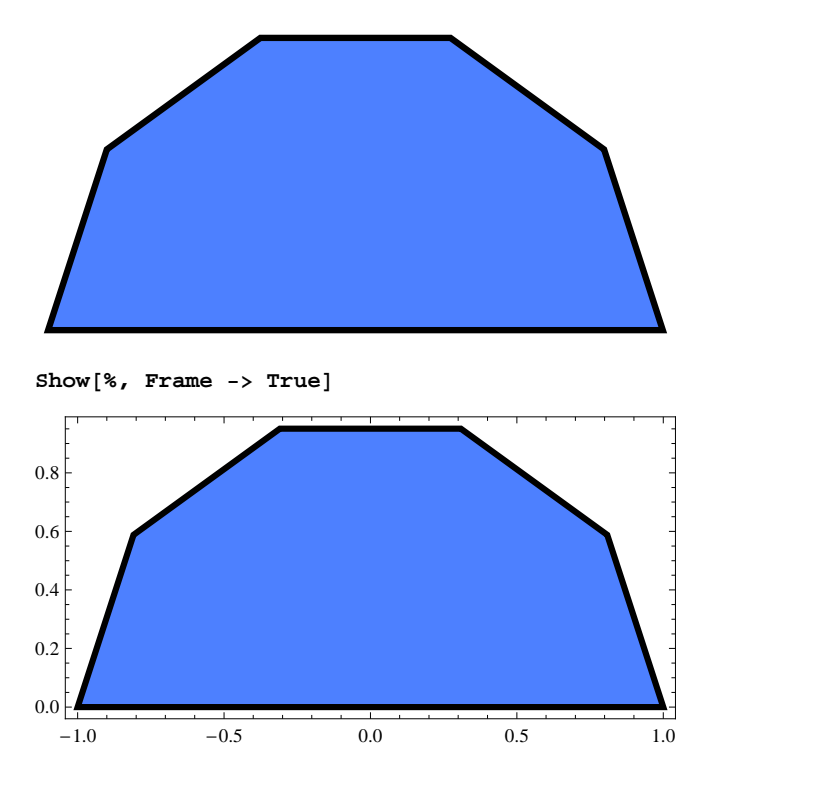

### **Two - Dimensional Graphics Elements**

#### **? Point**

Point $[coordinates]$  is a graphics primitive that represents a point.<br>Point $[coordinates1, words2, ...]$  represents a collection of points.  $\gg$ 

#### **? Line**

 $\text{Line}[\{pt_1,\,pt_2,\,...\}]$  is a graphics primitive which represents a line joining a sequence of points. Line  $[\{\{pt_1, pt_1, pt_1, \ldots\}, \{pt_2, \ldots\}, \ldots\}]$  represents a collection of lines.  $\gg$ 

#### **? Rectangle**

Rectangle  $[\{x_{min}, y_{min}\}, \{x_{max}, y_{max}\}]$  is a two-dimensional graphics primitive that represents a filled rectangle, oriented parallel to the axes. Rectangle  $[x_{min}, y_{min}]$  corresponds to a unit square.  $\gg$ 

#### **? Polygon**

Polygon[{ $pt_1$ ,  $pt_2$ , ...}] is a graphics primitive that represents a filled polygon. Polygon $\{\{pt_11, pt_12, ...\}, \{pt_21, ...\}, ...\}$  represents a collection of polygons.  $\gg$ 

#### **? Circle**

Circle[{*x*, *y*}, *r*] is a two-dimensional graphics primitive that represents a circle of radius *r* centered at the point *x*, *y*. Circle[{*x*, *y*}, *r*, { $\theta_1$ ,  $\theta_2$ }] gives a circular arc.

Circle[{**x**, **y}**, **r**, { $\theta_1$ ,  $\theta_2$ }] gives a circular arc.<br>Circle[{**x**, **y}**, {**r**<sub>x</sub>, **r**<sub>y</sub>}] gives an ellipse with semi-axes of lengths **r**<sub>x</sub> and **r**<sub>y</sub>, oriented parallel to the coordinate axes.

#### $\gg$  and the contract of the contract of  $\sim$

#### **? Disk**

Disk $[\{x, y\}, r]$  is a two-dimensional graphics primitive that represents a filled disk of radius *r* centered at the point *x*, *y*. Disk $[\{x, y\}]$  gives a disk of radius 1.

 $Disk[ {x, y}, r, {θ<sub>1</sub>, θ<sub>2</sub> }]$  gives a segment of a disk.

 $Disk[x, y], {r_x, r_y}]$  gives an elliptical disk

with semi-axes of lengths  $r_x$  and  $r_y$ , oriented parallel to the coordinate axes.  $\gg$ 

#### **? Text**

Text[*expr*] displays with *expr* in plain text format.<br>Text[*expr, coords*] is a graphics primitive

that displays the textual form of *expr* centered at the point specified by *coords*.

#### **? Raster**

Raster[{{ $a_{11}, a_{12}, \ldots$ }, ...}] is a two-dimensional graphics primitive which represents a rectangular array of gray cells.<br>Raster[{{ $\{r_{11}, g_{11}, b_{11}\}$ , ...}, ...}] represents an array of RGB color cells.<br>Raster[{{ $\{r$ 

Raster[{{{ $a_{11}, a_{11}, \ldots$ }, ...}] represents an array of gray cells with the specified opacities.  $\gg$ 

#### Graphics<sup>[</sup> Raster[{{{0, 1, 1}, {1, 0, 1}, {1, 1, 0}}, {{1, 0, 0}, {0, 1, 0}, {0, 0, 1}}}]]

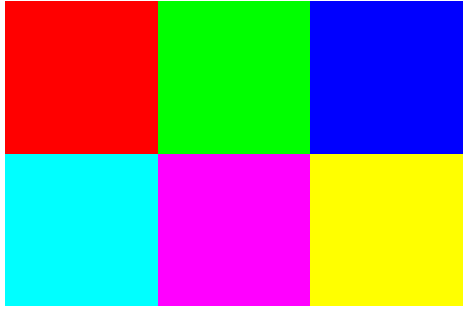

**rgb** = **Reverse** [**ExampleData** [{**"TestImage", "Lena"**}, **"Data"**] / 255.];

#### $Graphics[Raster[rgb]]$

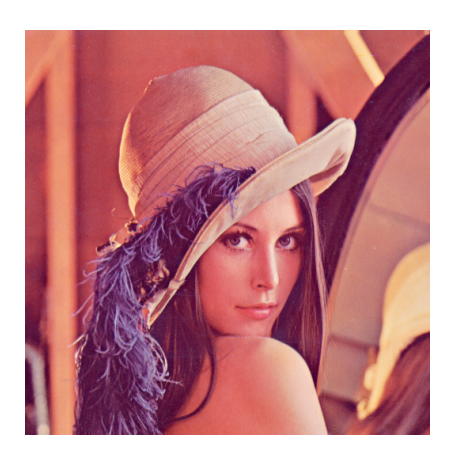

**gray** =  $Map[\{.\,3, .59, .11\}.\# \& f, rgb, \{2\}]\}$ **ker** = {**{1, 0,**  $-1$ }, **{1, 0,**  $-1$ }, **{1, 0,**  $-1$ }}; **f** = ListCorrelate[ker, gray];

Graphics [Raster [f, Automatic, {Min[f], Max[f]} / 4, ColorFunction -> "TemperatureMap"]]

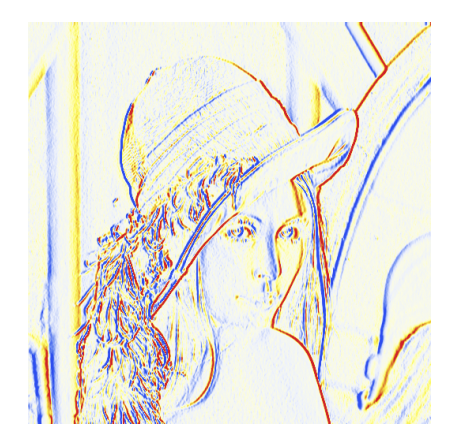

 $sawline = Line[Table[\{n, (-1)^n n}, \{n, 6\}]]$ Line  $[\{1, -1\}, \{2, 1\}, \{3, -1\}, \{4, 1\}, \{5, -1\}, \{6, 1\}]$ 

 $sawgraph = Graphics[sawline]$ 

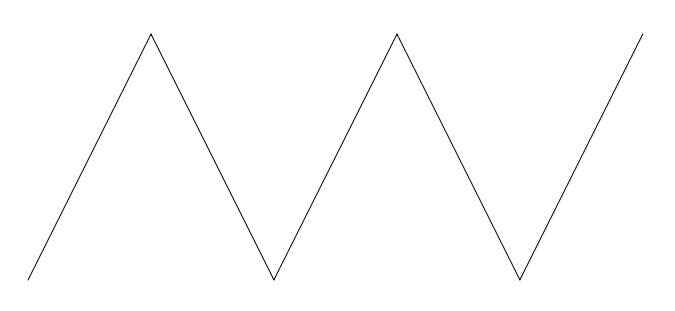

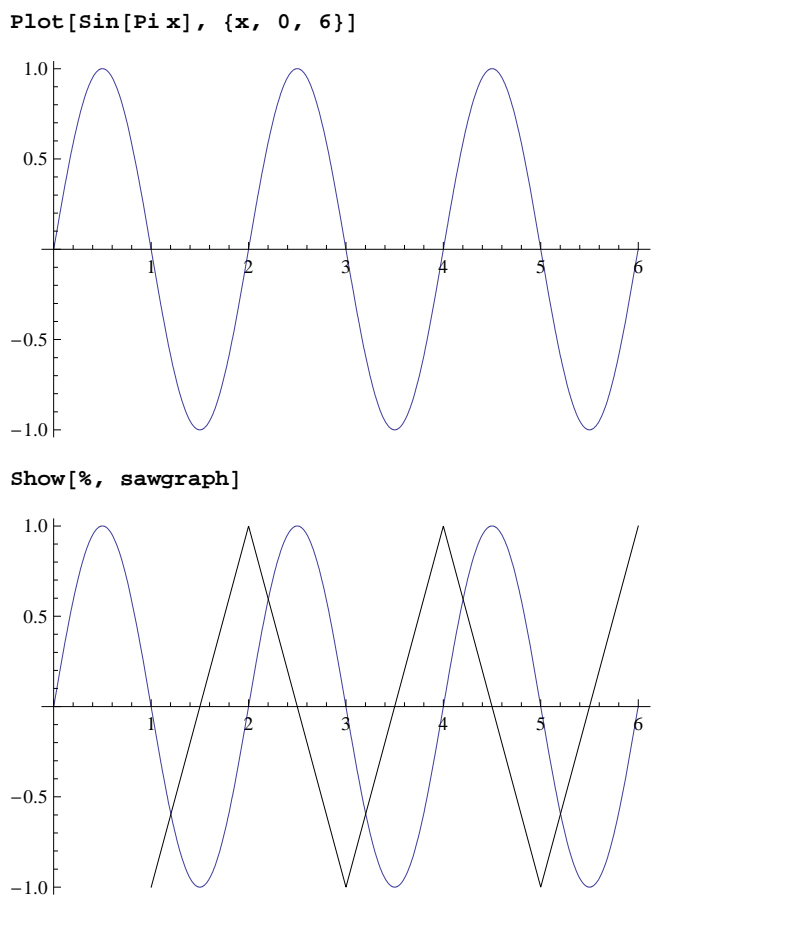

{Blue, Rectangle[ $\{1, -1\}$ ,  $\{2, -0.6\}$ ], Rectangle[ $\{4, .3\}$ ,  $\{5, .8\}$ ]}  ${RGBColor[0, 0, 1], Rectangle[{1, -1}, {2, -0.6}], Ricctangle[{4, 0.3}, {5, 0.8}]}$ 

 $Graphics$  [{sawline, %}]

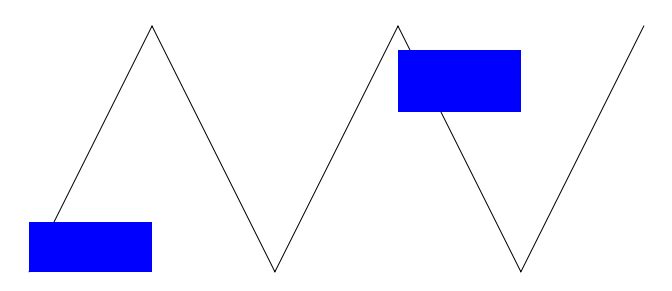

 $\verb!pentagon = Table[\{Sin[2\,Pin\,/\,5]\,,\;Cos[2\,Pin\,/\,5]\},\;\{n,\;\,5\}]$ 

$$
\left\{ \left\{ \sqrt{\frac{5}{8} + \frac{\sqrt{5}}{8}}, \frac{1}{4} \left( -1 + \sqrt{5} \right) \right\}, \left\{ \sqrt{\frac{5}{8} - \frac{\sqrt{5}}{8}}, \frac{1}{4} \left( -1 - \sqrt{5} \right) \right\}, \left\{ -\sqrt{\frac{5}{8} - \frac{\sqrt{5}}{8}}, \frac{1}{4} \left( -1 - \sqrt{5} \right) \right\}, \left\{ 0, 1 \right\} \right\}
$$

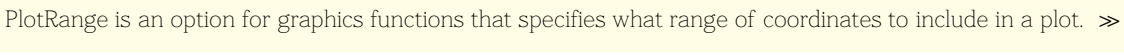

 $\{ \{x_{min}, x_{max}\}, \{y_{min}, y_{max}\} \}$ 

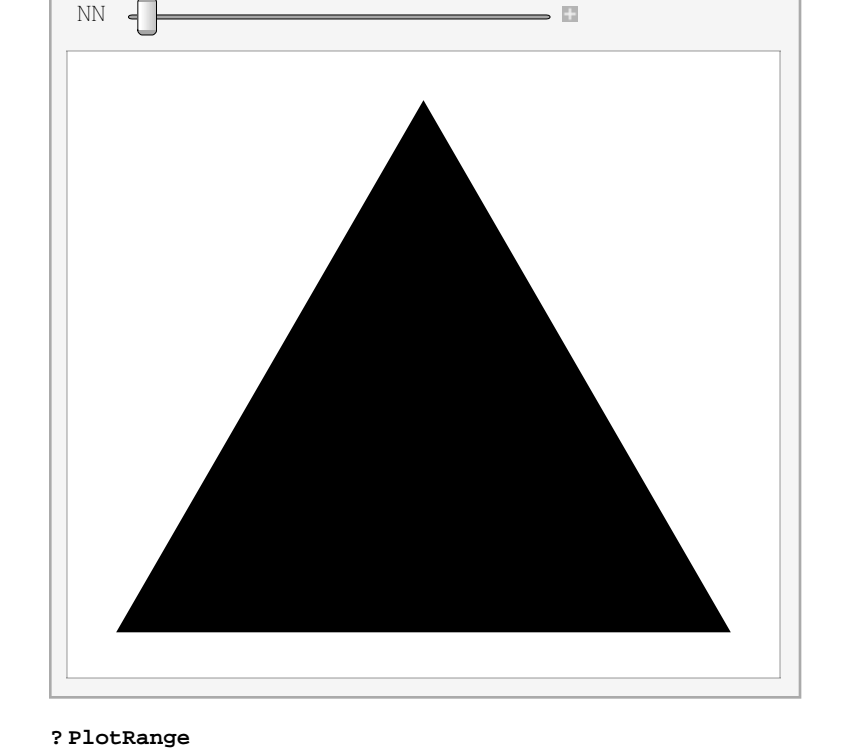

**Manipulate@** Graphics [Polygon [Table [{Sin [2 Pin / NN], Cos [2 Pin / NN]}, {n, NN}]]], {NN, 3, 20, 1}]

 $\odot$ 

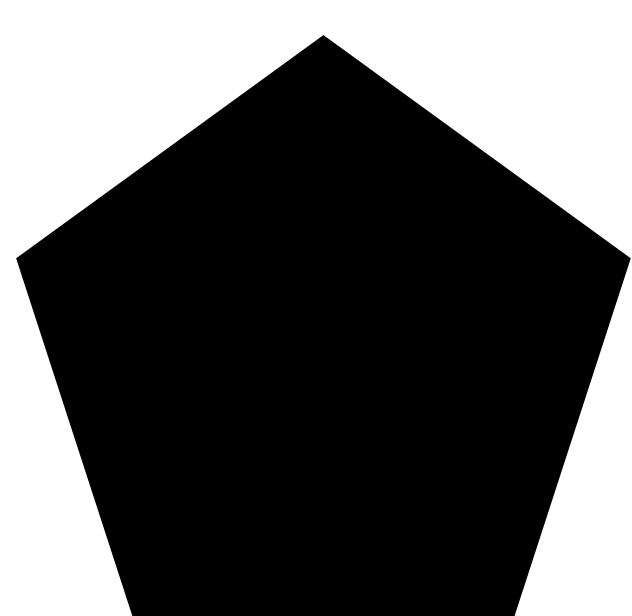

 $Graphics[Polygon[pentagon]]$ 

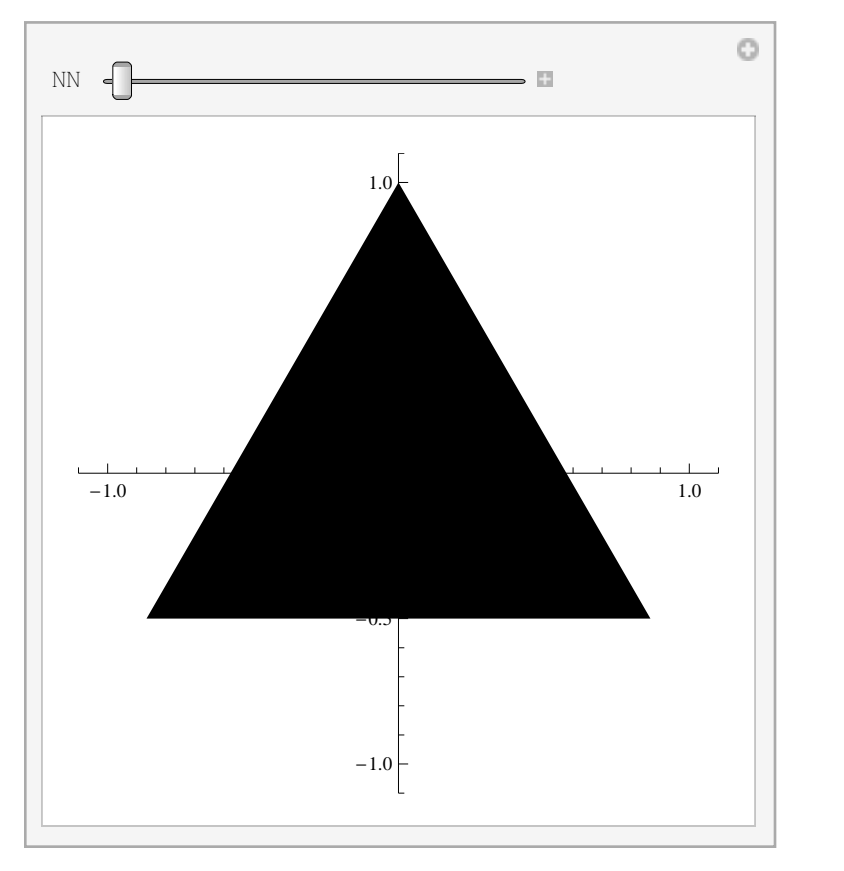

Manipulate [Graphics [Polygon [Table [{Sin [2 Pin / NN], Cos [2 Pin / NN]}, {n, NN}]], PlotRange -> {{-1.1, 1.1}, {-1.1, 1.1}}, Axes -> True], {NN, 3, 20, 1}]

**Graphics** [Polygon [{pentagon, 1 + .5 pentagon, 1.5 + .2 pentagon}]]

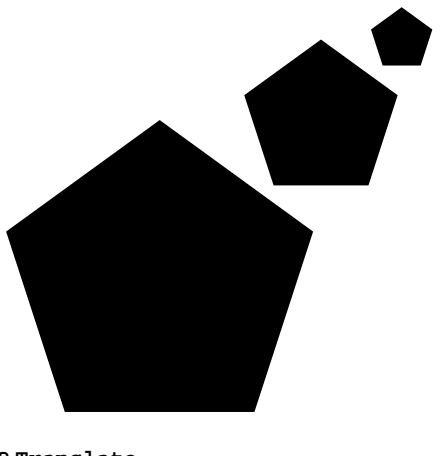

**? Translate**

Translate[g, { $x$ ,  $y$ , ...}] represents graphics primitives  $g$  translated by the vector { $x$ ,  $y$ , ...}.  $\gg$ 

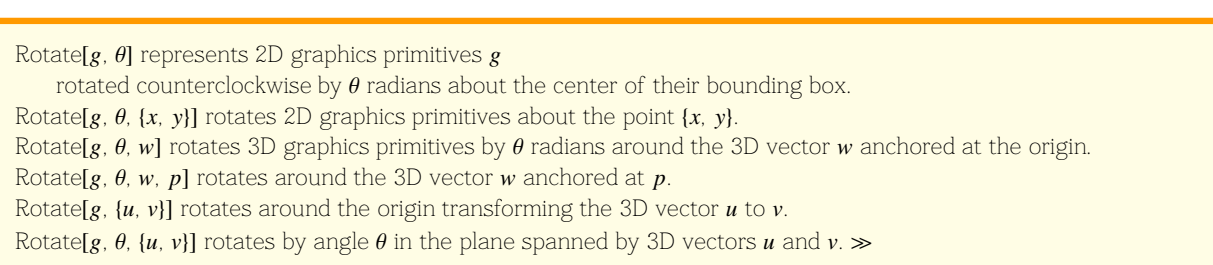

### **The Representation of Sound**

**? Rotate**

```
Play[(2 + Cos[20 t]) * Sin[3000 t + 2 Sin[50 t]], \{t, 0, 2\}]\begin{array}{|c|c|}\hline \textbf{r} & \textbf{r} \\\hline \end{array}2 s È 8000 Hz
```
# **There is so much more to learn but now lets move on to demonstrations ...**